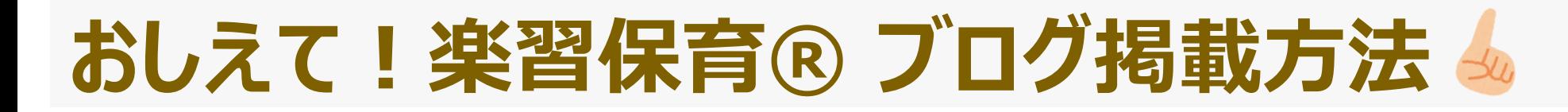

掲載するにあたり、大きく3つの操作を行っていただきます。 **①メールに添付のデータ(画像とPDF)をデスクトップに保存します ②画像(JPEG)を本文に挿入します** ⇒ 写真つきブログを掲載する方法と基本操作は同様です。 **③PDF版を挿入します**(拡大することが可能で見やすいデータ) ※実際に試していただいたあそびの様子などを併せて掲載をしたい場合は、前後に文章や画像を入れ込んでください。

①最初に、メールの添付データ(画像とPDF)をデスクトップなどわかりやすい場所に保存してください。 以下は、ブログ作成画面にログインしたあとの操作についてです。

「おしえて!楽習保育®」かずかたちあそび編のご紹介♪

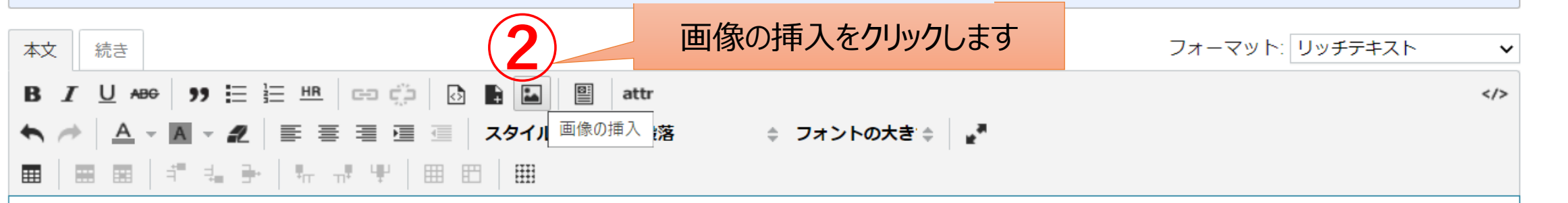

今回は、かずかたちあそび編です。身近にあるものから自然と「かず」「かたち」に →自は、カッカ*につ*めこし嘛こす。习近にのるひのカッロ系にロケッコのについこ<br>親しめるあそびをご紹介しています。是非ご覧ください!

画像を貼りたいところにカーソルを置きます

**①**

2022.12更新

よるしく

### **②JPEGデータ(画像)の挿入方法**

画像の挿入

検索

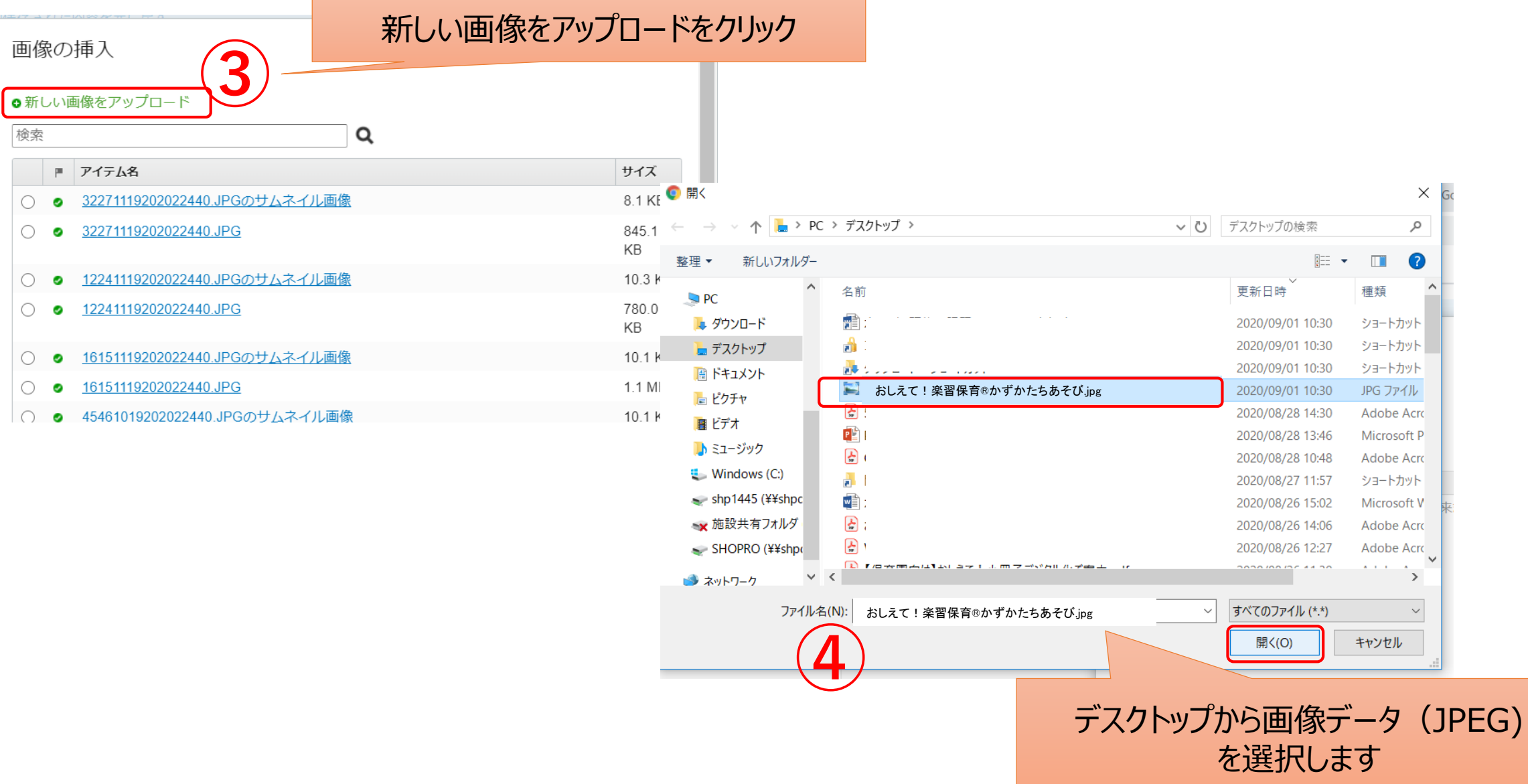

# **②JPEGデータ(画像)の挿入方法**

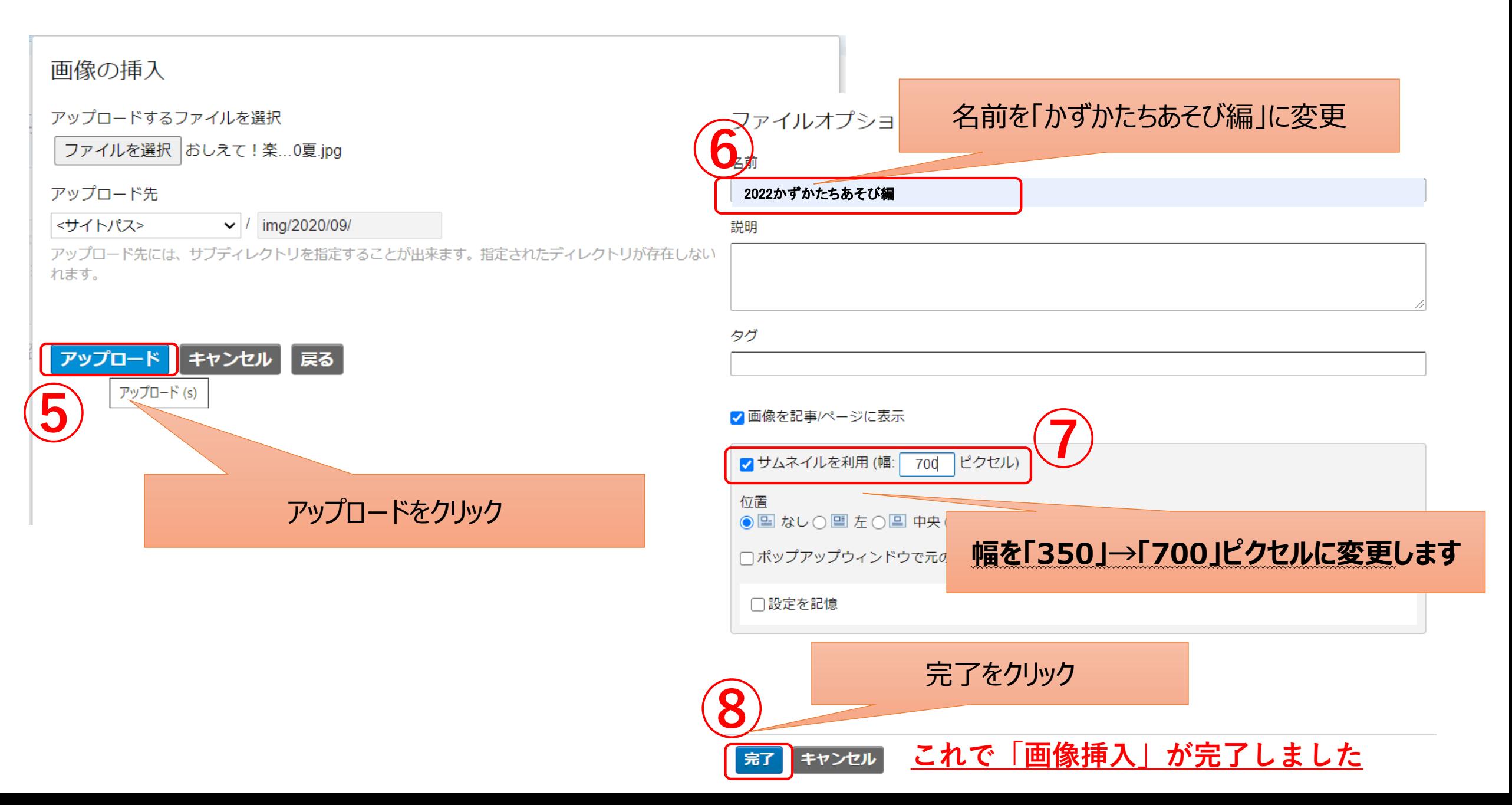

# **②PDF版の挿入方法(リンク設定)**

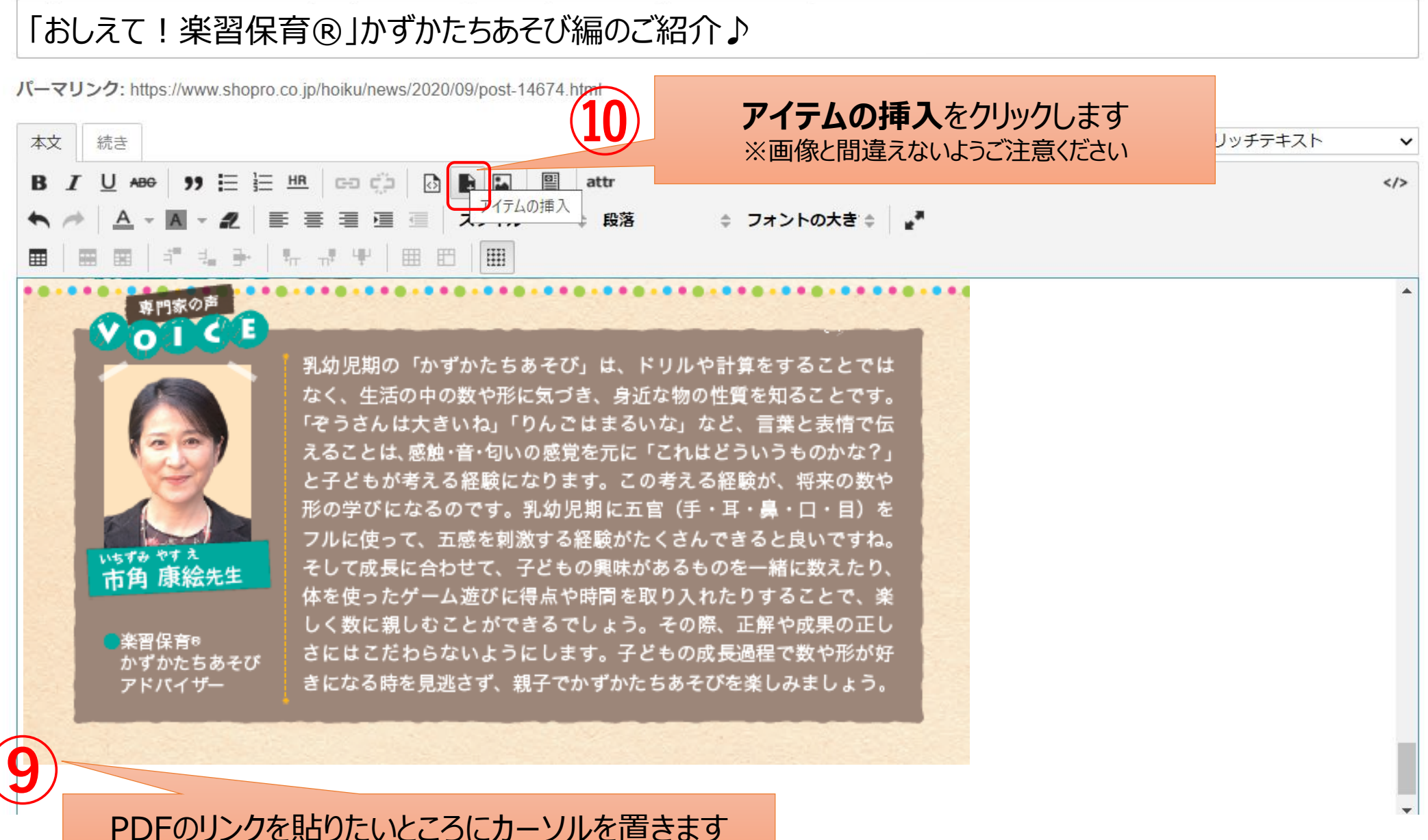

### **②PDF版の挿入方法(リンク設定)**

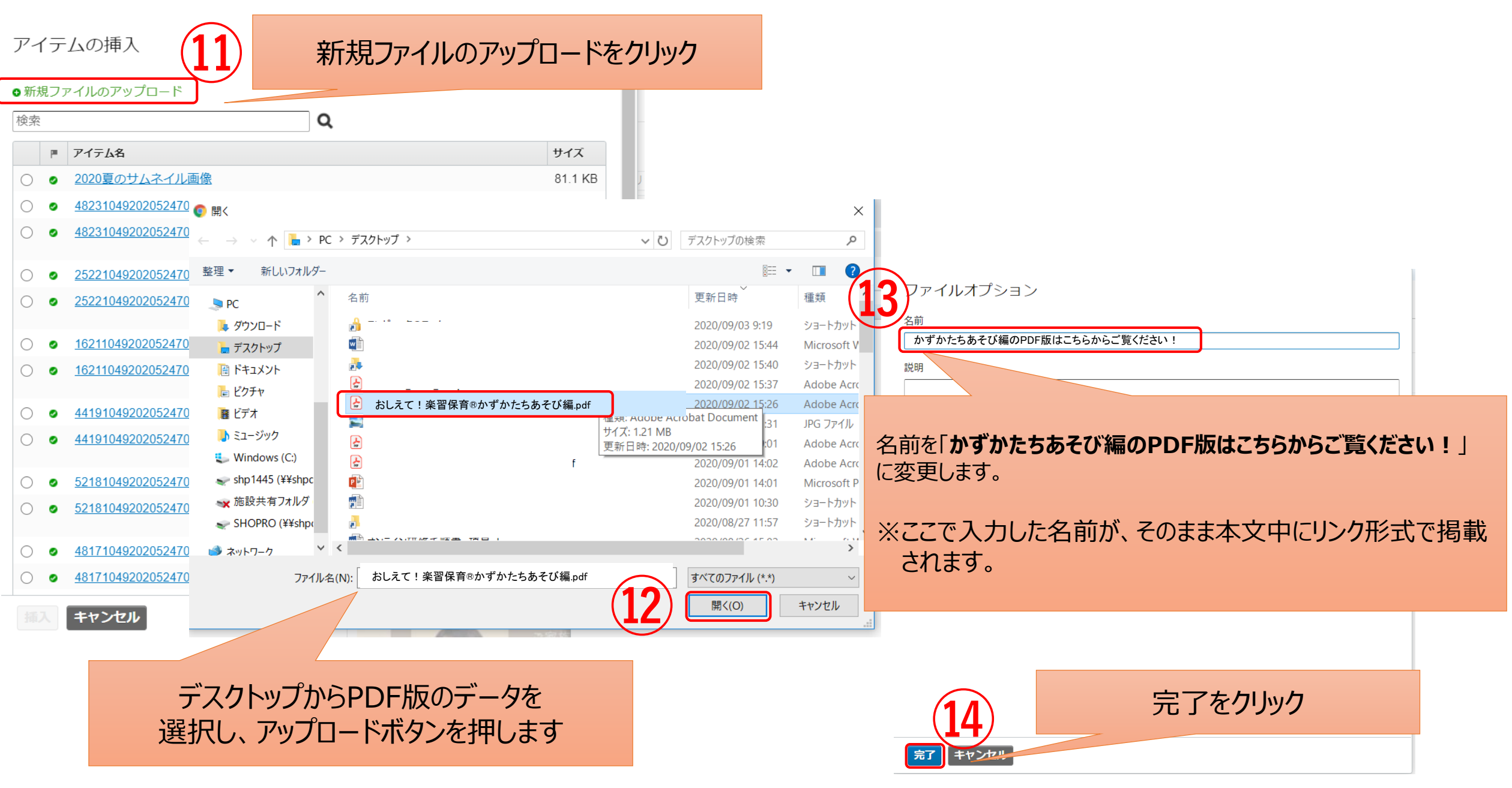

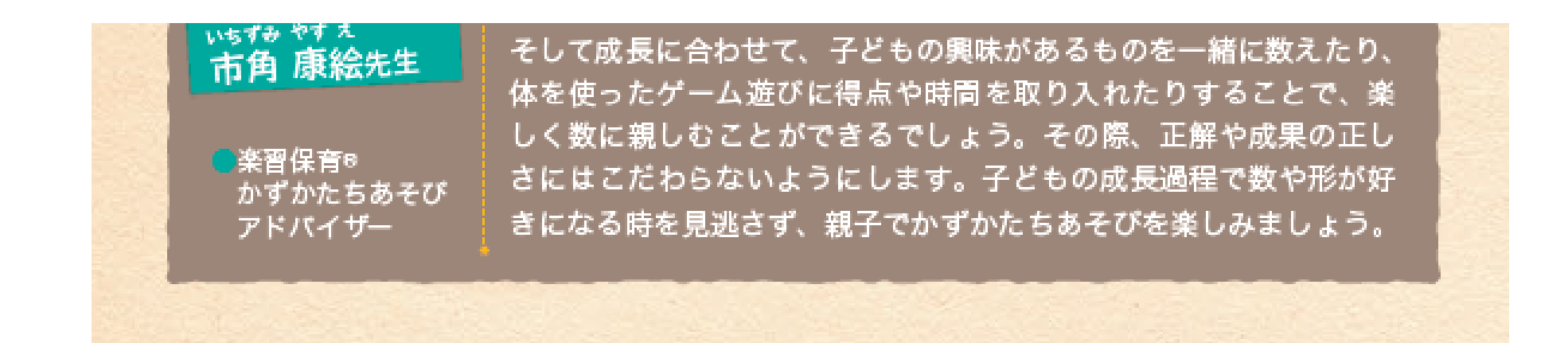

#### **かずかたちあそび編のPDF版はこちらからご覧ください!**

PDF版を表示するリンクが完成しました

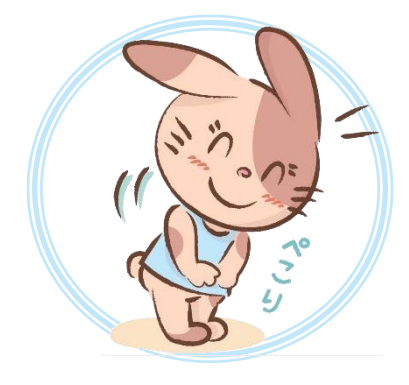

# **これで「画像挿入」と「PDF挿入」が完了しました。 プレビューして表示できていましたら公開してください。**